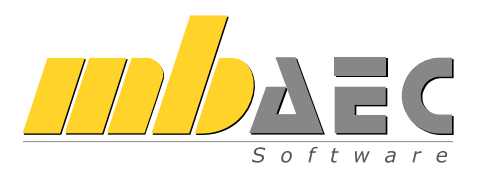

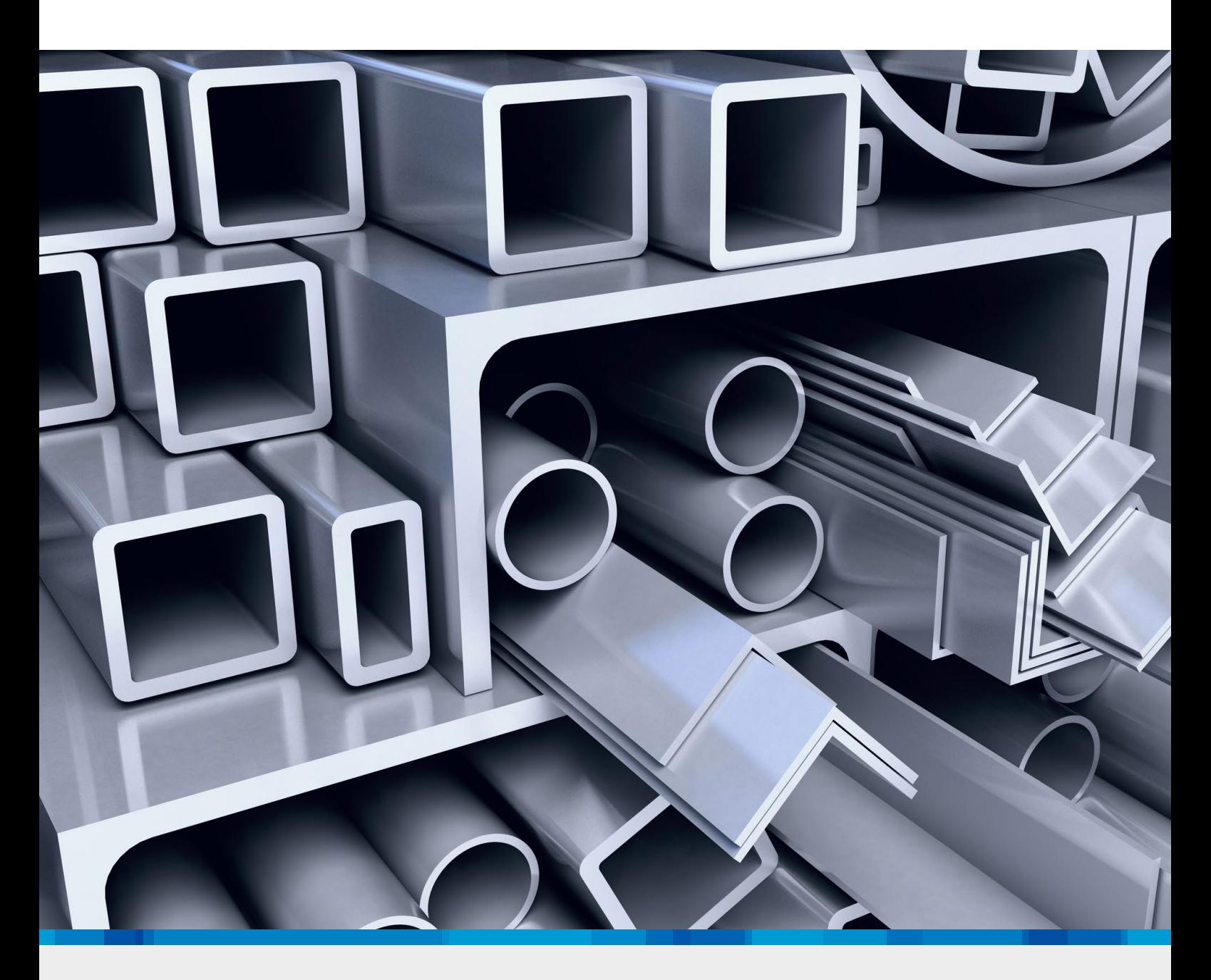

# ProfilMaker

Analyse beliebiger, komplexer Profile

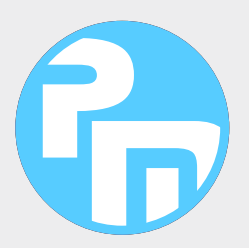

# Die Eingabe

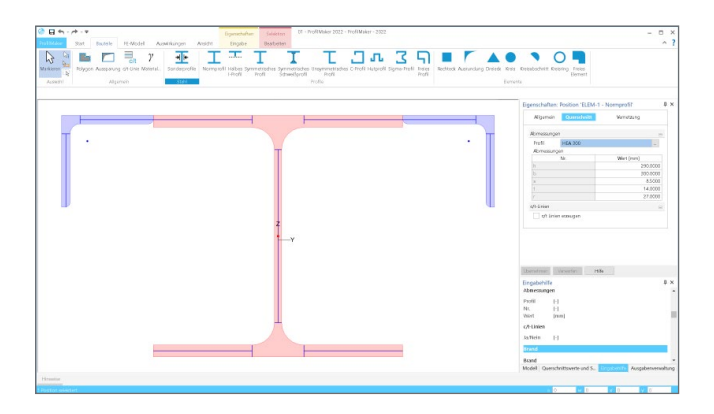

# Erzeugen, Analysieren und Verwalten von Profilen

Der mb-ProfilMaker ist für die Bearbeitung von selbstdefinierten Profilquerschnitten aus Stahl konzipiert. Dazu gehören das Erzeugen neuer Querschnitte, die Berechnung der Spannungsverteilungen im Querschnitt, die Dokumentation der Querschnitte mit Ergebnissen und letztendlich auch die Verwaltung der Profilquerschnitte über die Projekt-Stammdaten.

Die grafische Oberfläche ermöglicht mühelos das Erstellen von selbstdefinierten Profilquerschnitten, basierend auf dem Zusammenführen von Teilquerschnitten. Dabei kann auf Walzprofile der Projekt-Stammdaten zugegriffen werden. Profile können sowohl aus dünnwandigen als auch aus fülligen Bereichen bestehen. Die komplexe Berechnung und Analyse beruhen auf der Methode der Finiten Elemente unter der Hypothese der ebenen Querschnitte.

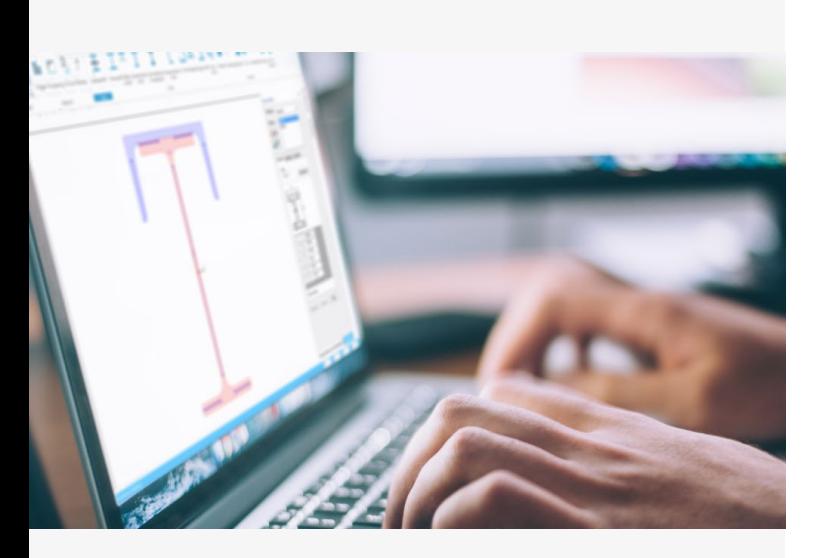

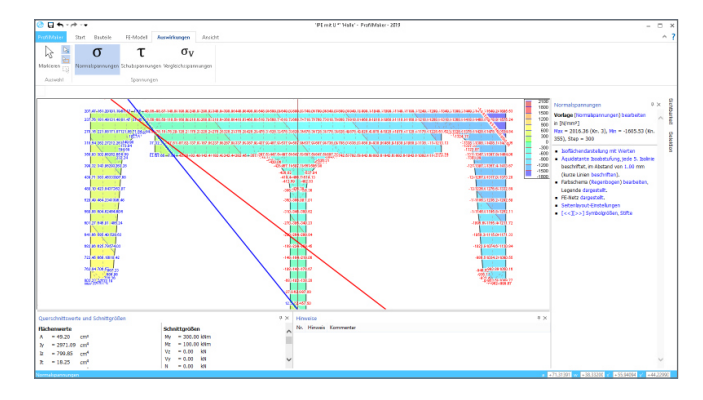

# Schnittgrößen

Beim Erzeugen von Querschnitten ist es sehr hilfreich, Schnittgrößen im ProfilMaker einzugeben und die Spannungsverläufe im Querschnitt zu untersuchen. Schwachstellen werden so schnell erkannt und ausgeglichen. Neben der Normalkraft können infolge Doppelbiegung zweiachsige Biegemomente und Querkräfte eingetragen werden. Hinzu kommen Torsions- und Wölbmoment.

Die folgenden Ergebnisse werden geliefert:

- Normalspannungsverteilung im elastischen Zustand
- Lage der Nulllinie und Grenzwerte der Schnittgrößen im elastisch-plastischen Zustand unter Normalkraftund Biegebeanspruchung
- Schubspannungsverteilung im Querschnitt im elastischen Zustand
- Torsionssteifigkeit und Schubspannungsverteilung infolge Torsionsbeanspruchung im elastischen Zustand
- Wölbgrößen, Normal- und Schubspannungsverteilung infolge der Wölbkrafttorsion

# Erzeugen, Analysieren und Verwalten von selbstdefinierten Profilen

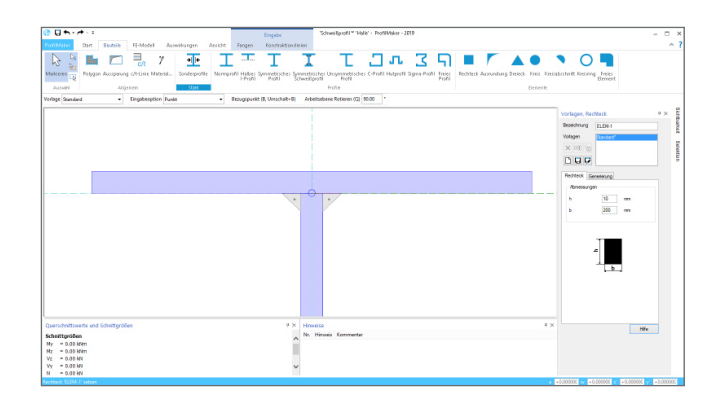

### Teilquerschnitte als Positionstypen

Für das Erzeugen von Profilquerschnitten werden verschiedene Teilquerschnitte zu einem neuen Profil zusammengeführt. Alle Teilquerschnitte werden als spezielle Positionstypen aufgerufen, deren Eigenschaften die Form des Teilquerschnitts bestimmen.

Aus den Projekt-Stammdaten können Normprofile ausgewählt werden, die Querschnittsabmessungen lassen sich nachträglich verändern, z.B. durch Rotieren, Halbieren oder Verändern der Geometrie (z.B. Flanschbreite). Zusätzlich können geometrische Grundformen wie Rechtecke, Dreiecke, Ausrundungen und polygonale Konturen für dünnwandige Bereiche über Parameter in den Eigenschaften definiert werden. Die Parameter sind sowohl in der Vorlage als auch später in den Eigenschaften editierbar. Für jeden Teilquerschnitt können die Generierungsparameter zur Erzeugung des FE-Netzes separat definiert werden.

# Ermittlung der Querschnittsklasse (c/t-Linien)

Um die Querschnittsklasse eines Profils nach DIN EN 1993-1-1 ermitteln zu können, sind die c/t-Verhältnisse für die einzelnen Querschnittsteile eines Profils auszuwerten. Dies geschieht im ProfilMaker über sogenannte c/t-Linien. Mit dem Positionstyp ..c/t-Linie" kann eine c/t-Linie definiert und das c/t-Verhältnis ermittelt werden.

Bei manchen Positionen (z.B. bei Normprofilen) können die c/t-Linien automatisch per Schalter in den Positionseigenschaften erzeugt werden. Für zusammengesetzte Querschnitte sind die c/t-Linien für jeden (dünnwandigen) Querschnittsteil mit Hilfe des Positionstyps "c/t-Linie" manuell zu setzen. Dabei ist die Eingabeoption "Setzen aus Position" sehr hilfreich, mit der die c/t-Linien eines Profils automatisch als einzelne c/t-Linien-Positionen erzeugt werden. Die Länge der c/t-Linien-Position bestimmt die Länge c der c/t-Linie, die Dicke t des betreffenden Querschnittsteils muss als Positionseigenschaft vorgegeben werden. Neben den Abmessungen ist außerdem anzugeben, ob der betreffende Querschnittsteil beidseitig oder nur einseitig gelagert ist.

Wurden die c/t-Linien für einen Profilquerschnitt definiert, lässt sich die Querschnittsklasse für die gegebene Belastung ermitteln und in der Ausgabe dokumentieren.

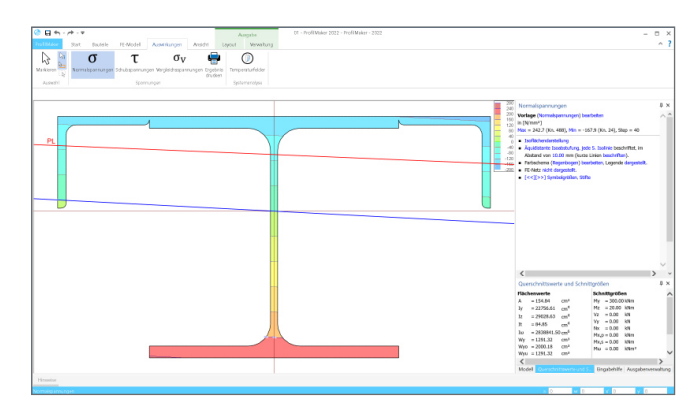

#### Ergebnisse dokumentieren

Alle Flächenwerte des Profilquerschnitts sind direkt nach der Berechnung in der Oberfläche des ProfilMakers im Fenster "Querschnittswerte und Schnittgrößen" einzusehen. Für zusätzlich vorgegebene Belastungen kann auch die Verteilung der Normal-, Schub- und Vergleichsspannungen im Profilquerschnitt berechnet und angezeigt werden. Diese lassen sich im Ergebnismodus grafisch-interaktiv darstellen, dabei kann zwischen verschiedenen Darstellungsvarianten (z. B. Isolinien, Isoflächen, jeweils mit oder ohne Werte) gewählt werden. Im Detail können die Darstellungen über Symbolgrößen und Stifte individuell angepasst werden.

Der aktuell dargestellte Bildschirmausschnitt lässt sich bequem mit der Plot-Funktion an den mb-Viewer übergeben und von dort auf einem Drucker oder Plotter ausgeben oder als PDF exportieren.

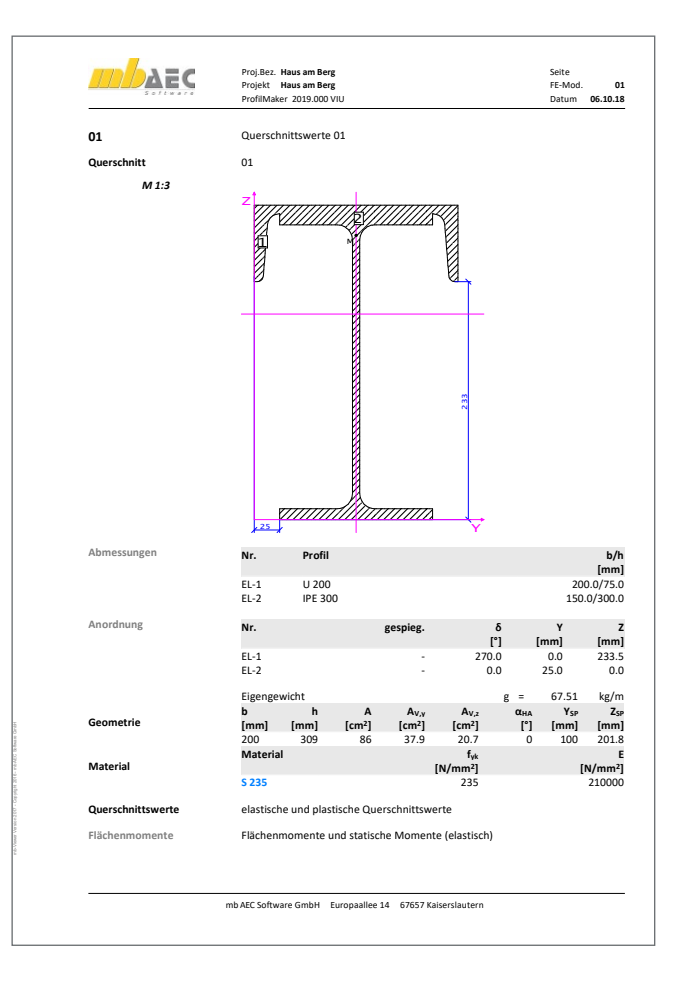

# ProfilMaker in der mb WorkSuite

# Arbeiten mit selbstdefinierten Profilen

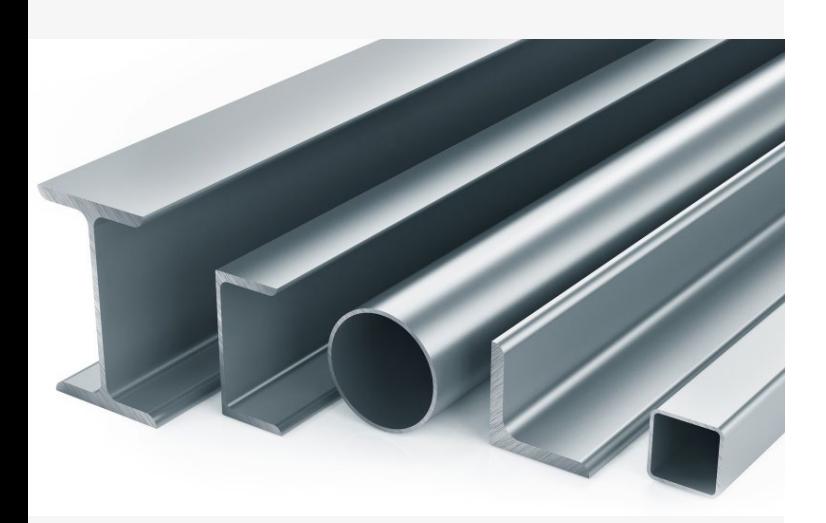

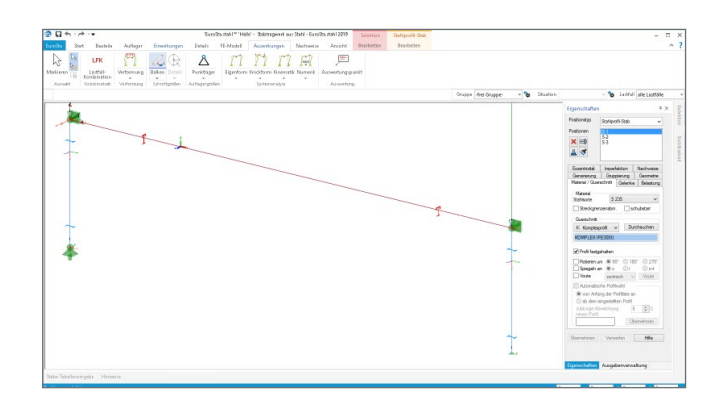

# Verwendung in EuroSta.stahl

In EuroSta.stahl können selbstdefinierte Profilquerschnitte aus dem ProfilMaker bei der Modellierung genauso wie die Normprofile eingesetzt und bemessen werden. Sie werden zur statischen Berechnung nach Theorie I. und II. Ordnung, bei der Stabilitäts- und Knicklängenberechnung des Systems sowie zur Berechnung der Verformungen und bei der Visualisierung des Stabtragwerks berücksichtigt.

Auf Grundlage der Profildefinition sind in EuroSta.stahl elastische (E-E) und plastische (E-P) Querschnittsnachweise möglich.

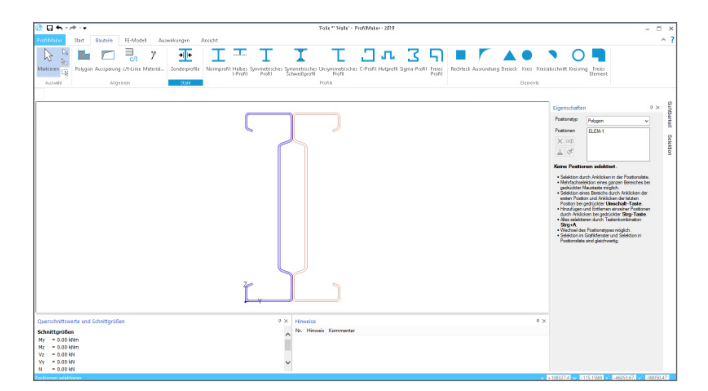

# Eingabehilfen

Grundsätzlich bietet die ProfilMaker-Oberfläche mit den Konstruktionslinien eine einfache und schnelle Möglichkeit, Teilquerschnitte exakt zu platzieren. Darüber hinaus stehen weitere Hilfsmittel bereit, die bei der Eingabe genutzt werden können. Neben den Hilfs- und Rasterlinien (freie und feste Raster) können auch Folien im DXF- und DWG-Format importiert werden. Die Linien in diesen Folien stehen bei der Eingabe und Platzierung von Teilquerschnitten zum Ausrichten bereit. Beim Import der DXF/DWG-Dateien kann die Sichtbarkeit der einzelnen Layer gesteuert werden.

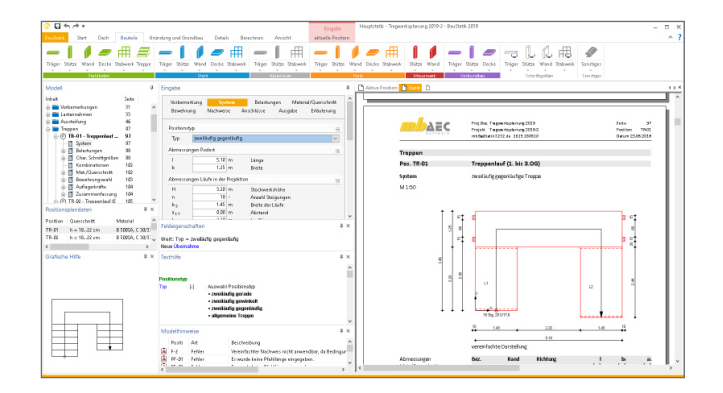

### Verwendung in der BauStatik

Ebenso wie in EuroSta.stahl können selbstdefinierte Profilquerschnitte aus dem ProfilMaker auch in den BauStatik-Modulen eingesetzt und nachgewiesen werden. Allgemein gilt das für Profile, die in eine Normprofilreihe wie HEA eingefügt wurden. Einzelne BauStatik-Module können auch auf die Profilreihe "KOMPLEX" zugreifen und beliebige Profile nachweisen.

Auf Grundlage der Profildefinition sind in der BauStatik elastische (E-E) und plastische (E-P) Querschnittsnachweise möglich.

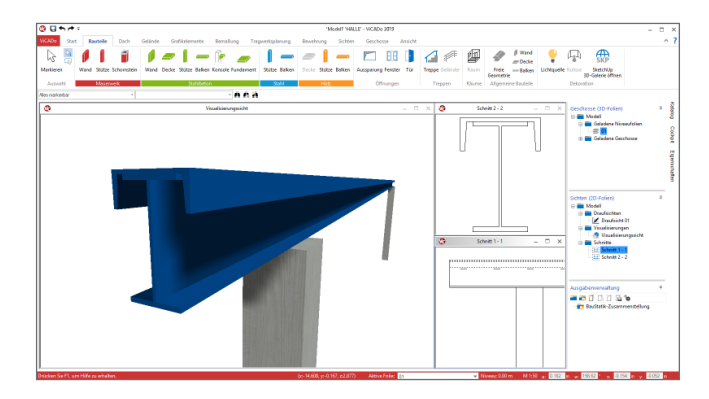

# Verwendung in ViCADo

Die Profile aus dem ProfilMaker können wie alle anderen Profile aus den Projekt-Stammdaten in ViCADo als Bauteil "Profilstab" verwendet werden. Die "Profilstäbe" bilden im Modell vollständige 3D-Modellierungen ab, die in allen Schnitten, Ansichten oder Visualisierungen korrekt dargestellt werden.

In ViCADo können sowohl selbstdefinierte Profilquerschnitte aus den Profilreihen der Walzprofile (z.B. IPE oder HEA) als auch solche aus der Profilreihe "KOMPLEX" in das Modell eingefügt werden.

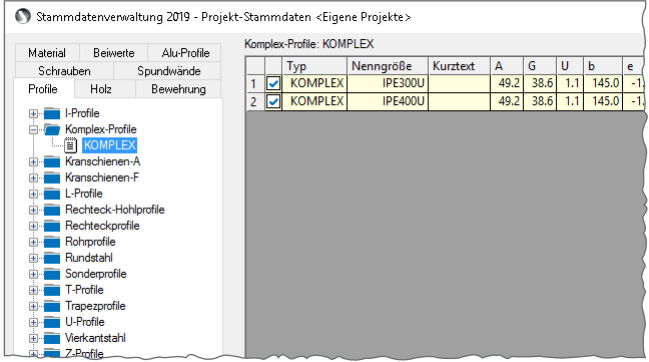

# Profile in den mb-Stammdaten

Die Projekt-Stammdaten werden projektbezogen verwaltet und sind ausschließlich für das jeweilige Projekt nutzbar. Die Büro-Stammdaten können auch genutzt werden, um Informationen wie Profile allen neuen Projekten auf dem Rechner bereitzustellen. Neu erzeugte Profile werden in den Projekt-Stammdaten abgelegt. Zum Ablegen kann auf eine Profilreihe der Walzprofile oder auf die Profilreihe "KOMPLEX" zugegriffen werden. So stehen neu erzeugte Profile allen Programmsystemen der mb WorkSuite im Projekt zur Verfügung.

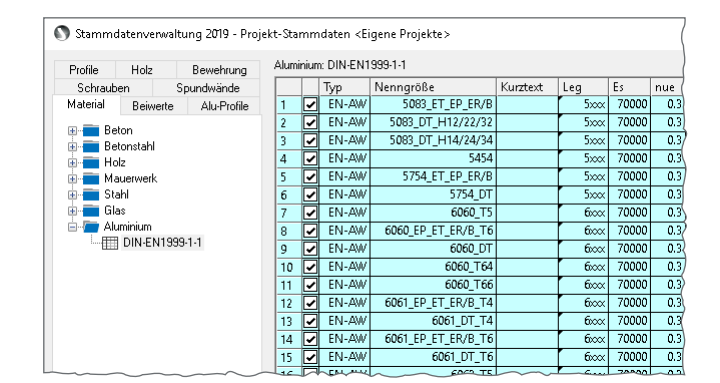

# Materialwerte in den mb-Stammdaten

Wie die Profile werden auch Materialkennwerte in den Projekt-Stammdaten verwaltet. Für die Berechnungen und Analysen mit dem ProfilMaker (P100.de) wird auf die Materialkennwerte nach EC 3 (DIN EN 1993-1-1) zugegriffen. Verwaltet werden die Materialkennwerte im Register "Material", Ordner "Stahl", Tabelle "DIN-EN1993-1-1". Außerdem steht für P200.de mit der Tabelle "DIN EN1999-1-1" eine umfangreiche Ausstattung von 30 Aluminium-Materialien bereit. Beide Tabellen können durch Einfügen zusätzlicher Zeilen um weitere Materialeigenschaften ergänzt werden. Einmal eingetragen steht dieses Material in der kompletten WorkSuite im aktuellen Projekt bereit.

# Allgemein

6

#### **Allgemein**

- Erzeugen, Berechnen und Nachweisen beliebiger Profile
- **Erzeugen von Profilen aus DXF/DWG-Dateien**
- Normprofile aus Profildatenbank
- Generierungsvorschriften für weitere Profil- und Elementformen z.B. Hut-, Sigma- und C-Profile
- alle Profilformen beliebig kombinierbar
- **a** gespreizte Profile möglich
- Verwendung der FE-Methode für komplexe Berechnungen
- selbstdefinierte Profile für MicroFe, EuroSta und BauStatik
- Ergebnisse in Grafikoberfläche und in Viewer-Ausgabe darstellbar

#### **Material**

- Festigkeitsklassen für den Stahlbau nach EC 3
- Festigkeitsklassen für den Aluminiumbau nach EC 9
- Festigkeitsklassen erweiterbar

# P100.de **Erzeugen, Berechnen, Nachweisen beliebiger, auch dünnwandiger Profile**

#### **Allgemein**

Erzeugen, Berechnen und Nachweisen beliebiger Profile

### **Material**

- Festigkeitsklassen für den Stahlbau nach EC 3
- Festigkeitsklassen erweiterbar

### **Eingabe**

- positionsorientierte Eingabe inkl. Vorlagenkonzept
- Eingabehilfen (Raster, DXF/DWG-Folie, PDF, Bilddateien) und Hilfsobjekte (Hilfslinie, Hilfstext, Maßlinie, etc.)
- **grafisch-interaktive Ergebnisausgabe**
- Ermittlung der Querschnittsklasse nach EC 3 mittels c/t-Linien

#### **Belastung**

 Normalkraft, Querkräfte, Biegemomente, Torsionsmoment, Wölbmoment

#### **Ergebnisse**

- geometrische Querschnittswerte, die auf der Hypothese der ebenen Querschnitte basieren:
	- Trägheitsmomente und -radien
- Widerstandsmomente
- Querkraftflächen
- Normalspannungsverteilung im Querschnitt im elastischen Zustand unter Normalkraft- und Biegebeanspruchung
- Lage der Nulllinie und Grenzwerte der Schnittgrößen im elastisch-plastischen Zustand unter Normalkraftund Biegebeanspruchung
- **-** Schubspannungsverteilung im Querschnitt im elastischen Zustand unter Biegeschubbeanspruchung
- Torsionssteifigkeit und Schubspannungsverteilung infolge Torsionsbeanspruchung im elastischen Zustand
- Wölbgrößen, Normal- und Schubspannungsverteilung infolge der Wölbkrafttorsion
- Speichern von Komplexprofilen in die Projekt-Stammdaten

# **Norm**

Eurocode 3 – DIN EN 1993-1-1:2010-12

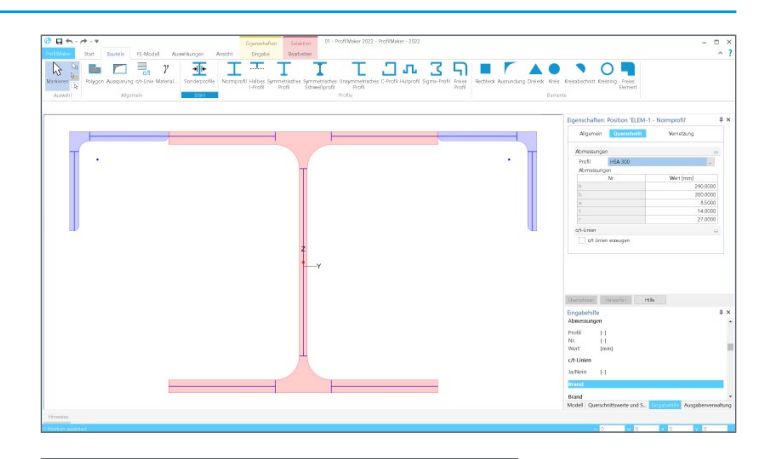

**999,- EUR**

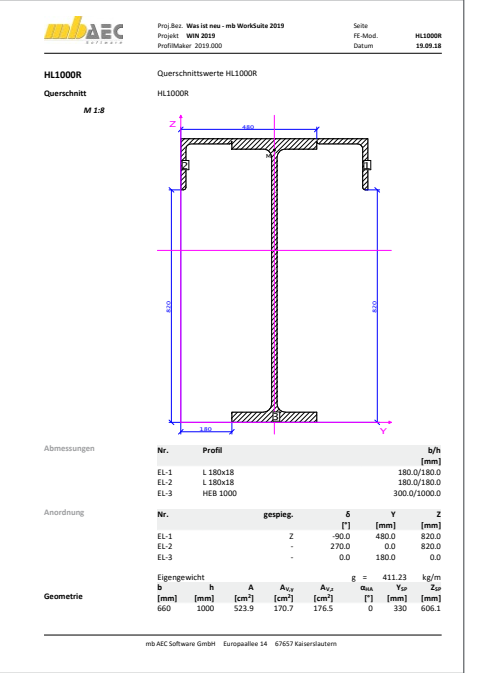

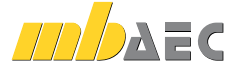

# P200.de **Aluminium-Profile erzeugen**

#### **Allgemein**

 Erzeugen beliebiger Profile für Aluminium- Nachweisund Berechnungsmodule

#### **Material**

- Festigkeitsklassen für den Aluminiumbau nach EC 9
- Festigkeitsklassen erweiterbar

#### **Eingabe**

- positionsorientierte Eingabe inkl. Vorlagenkonzept
- Eingabehilfen (Raster, DXF/DWG-Folie, PDF, Bilddateien) und Hilfsobjekte (Hilfslinie, Hilfstext, Maßlinie, etc.)
- Klassifizierung der Querschnittsteile (ausgesteift und nicht ausgesteift)
- Vorgabe der b/t-Linien

#### **Ergebnisse**

- geometrische Querschnittswerte, die auf der Hypothese der ebenen Querschnitte basieren:
- Trägheitsmomente und -radien
- Widerstandsmomente
- Speichern von Komplexprofilen in die Projekt-Stammdaten

### **Norm**

Eurocode 9 – DIN EN 1999-1-1:2014-03

# L I A A  $\qquad \qquad \blacksquare$

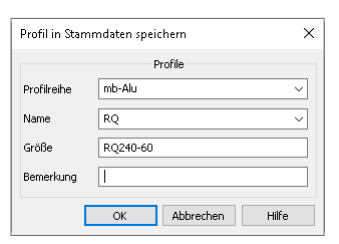

# M140 **PDF, BMP, JPG als Eingabehilfen für MicroFe, EuroSta und ProfilMaker**

### **System**

- Grafikdateien der gängigen Formate (bmp, jpg, png, gif, emf, tif)
- Dateien im Austauschformat pdf (mit Auswahl der Seitennummer)
- Randzuschnitt
- Drehung, Skalierung und Transparenz wählbar

#### **Eingabe**

- **zwei Positionstypen:** 
	- Positionstyp Grafik
	- Positionstyp PDF
- schnelle Aktivierung / Deaktivierung

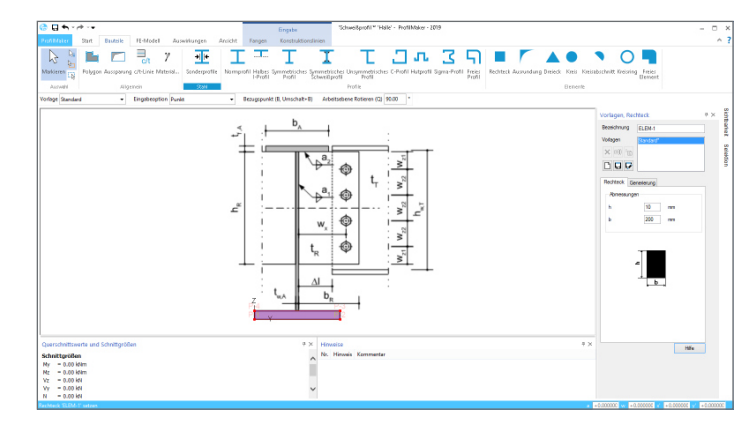

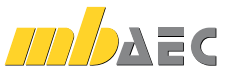

**0,- EUR**

**199,- EUR**

7